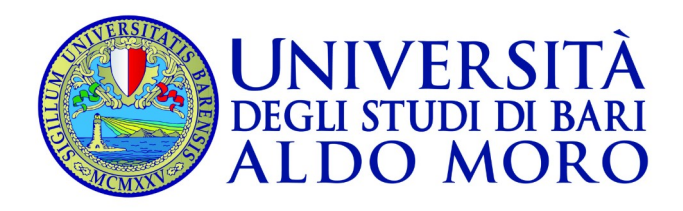

## Project Work Guidelines

Prof.ssa Paola Gaudio CdS Scienze statistiche Dipartimento di Economia e Finanza

1. Select a statistical article following the instructions below.

2. Ask prof. Gaudio to be assigned the topic of your choice or another one if not available.

3. Once you have been assigned the article, prepare your project work.

4. Send your revised project work as a .doc, .docx, .rtf or .odt document to prof. Gaudio (dott.ssa Palazzo in cc) at least 5 days before the exam.

- It is strongly recommended you submit your project work to dott.ssa Palazzo first, for revision and final approval.

- Project works will be revised by dott.ssa Palazzo on a first come first served basis – it is the student's responsibility to contact her well in advance to allow time for the revision process.

## **Structure**

- Introduction: the student briefly presents the topic, its sources/author(s) and explains the reasons why such topic was selected (e.g. is it a topic of personal interest? why? is it of relevance to the student's education or future career? is it a key aspect in the business industry? in society? etc.).

- Statistical article of choice: here the student needs to write the article's title and its url (active link)

- Conclusion: the conclusion should present a summary of the statistical article and a personal comment. The conclusion needs to be written in the student's own words.

## **Selection**

Go to the website: https://ec.europa.eu/eurostat/statistics-explained/index.php/Statistical\_themes Choose a statistical theme of interest and click on it.

On the page of the selected theme, there will appear a list of topics preceded by a triangle: by clicking on the triangle (make sure to click on the triangle and not the word itself), a list of articles will show up.

Click on the article of interest.

To read the full article, click on the  $+$  sign.

## **Example**

Starting from the Statistical Themes page:

https://ec.europa.eu/eurostat/statistics-explained/index.php/Statistical\_themes Statistical theme> Population and Social Conditions> Labour Market https://ec.europa.eu/eurostat/statistics-explained/index.php?title=Labour\_market

On the Labour Market page there is a list of Topics.

Click the triangle of your choice (e.g. Employment) and select the article page (e.g. Employment> SDG 8 - Decent work and economic growth).